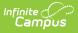

## **Auto-pay Fees with Surplus Balance** (District Preference)

Last Modified on 03/11/2024 8:45 am CDT

Tool Search: System Preferences

The Auto-pay Fees with Surplus Balance preference automatically pays any fee with a surplus.

When set to **Yes**, auto-pay occurs in the following scenarios:

- When a deposit is created after adjusting a fee assignment where the total adjustment plus total payments is greater than the fee amount.
- When part of a payment is voided on a fee assignment. This auto-pays any other fees that may exist (but not the one where the payment was just voided).
- When a new fee assignment is created when there is a surplus balance. This auto-pays the newly created fee first then any remaining surplus is auto-paid to other fees.

A message appears when making a payment for **Students** and **Persons** when a surplus exists alerting the office person the deposit will be applied to other fees.

Set the **Auto-pay Fees** preference to either **Yes** or **No** then click **Save** when you are done.

| System Preferences                                   |                                                                                                    |
|------------------------------------------------------|----------------------------------------------------------------------------------------------------|
| Save                                                 |                                                                                                    |
| Batch Queue Expiration Days                          | Automatically delete batch queue jobs older than this many days or leave blank to never delete.       |
| Autopay Fees with Surplus Balance                    | Yes 🗸                                                                                                 |
| Auto Post Course Fees                                | Yes 🗸                                                                                                 |
| Days to Flag Roster Additions                        | 10 Students added to a section will appear on rosters in green text for the specified number of days. |
| NGA Cohort Years after NCLB                          | 2 •                                                                                                   |
| Allow access to Student Number as PIN<br>Features    | No V                                                                                                  |
| User access to the new look of Campus (Try New Look) | All Users 🗸                                                                                           |
| Display Fifth Year EL Monitoring                     | No V                                                                                                  |
|                                                      |                                                                                                    |